#### **ENGINEERING ADVANTAGE**

# **ANSYS Element S l ti electioneLearning**

**ASSOCIATES** 

CAE

*Peter Barrett October 2012*

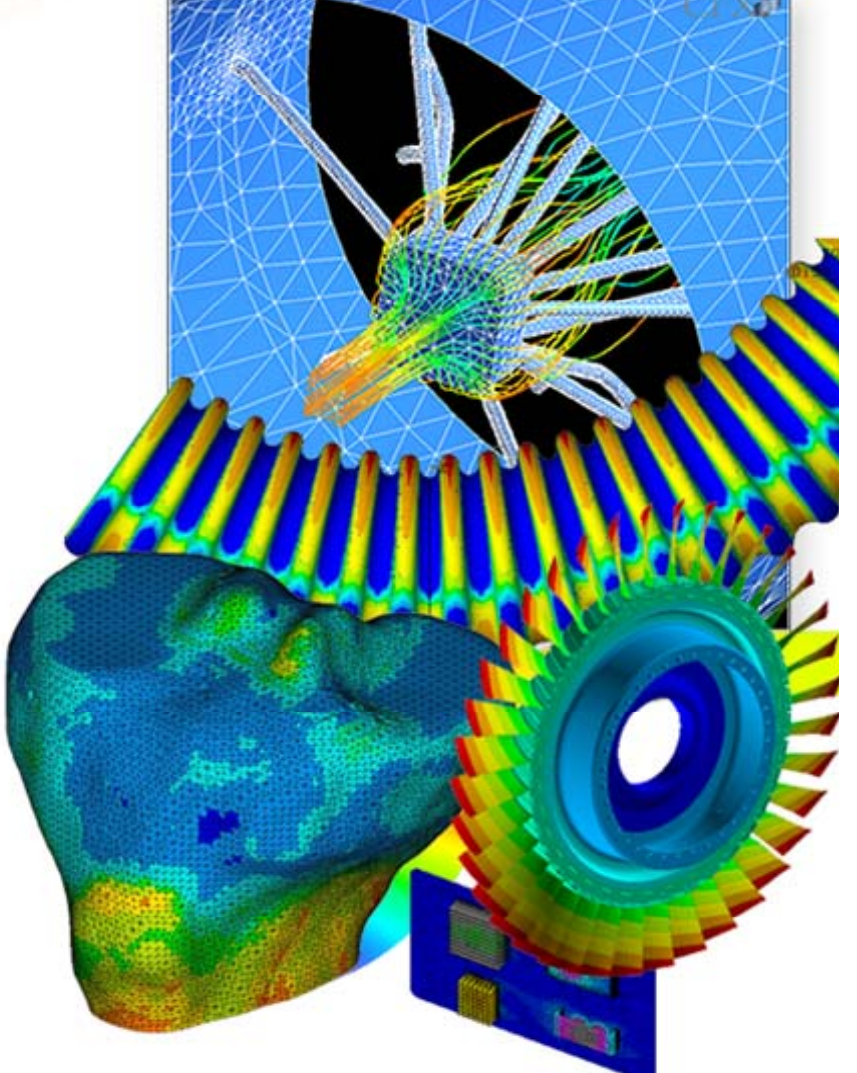

**© 2012 CAE Associates Inc. and ANSYS Inc. All rights reserved.**

#### **ANSYS Element Selection**

- $\bullet$ • What is the best element type(s) for my analysis?
	- **Best Answer - It depends!**

#### $\bullet$ **What is the goal of the analysis? <sup>n</sup> alysis ?**

— Displacements, temperatures, mode shapes, nominal strength, fatigue life, stresses from fluid structure interaction, etc.

#### $\bullet$ **What are the shapes of my parts/assembly?**

- What types of symmetry can I take advantage of?
- Is it long and slender where beams might be useful?
- Thin walled where Shell or Solid-Shell elements can be used?
- Should I model the full assembly in one shot or use submodeling and/or substructurin g ?

#### $\bullet$ **What type of computational requirements are needed?**

- Linear vs. Nonlinear, Static vs. Dynamic, Time Domain vs. Freq. Domain?<br>● The more complex the analysis, the fewer elements can be effectively solved...
	- The more complex the analysis, the fewer elements can be effectively solved

2

 $CAF$ 

#### **ANSYS V11 – 186 Elements Available!**

www.caeai.com

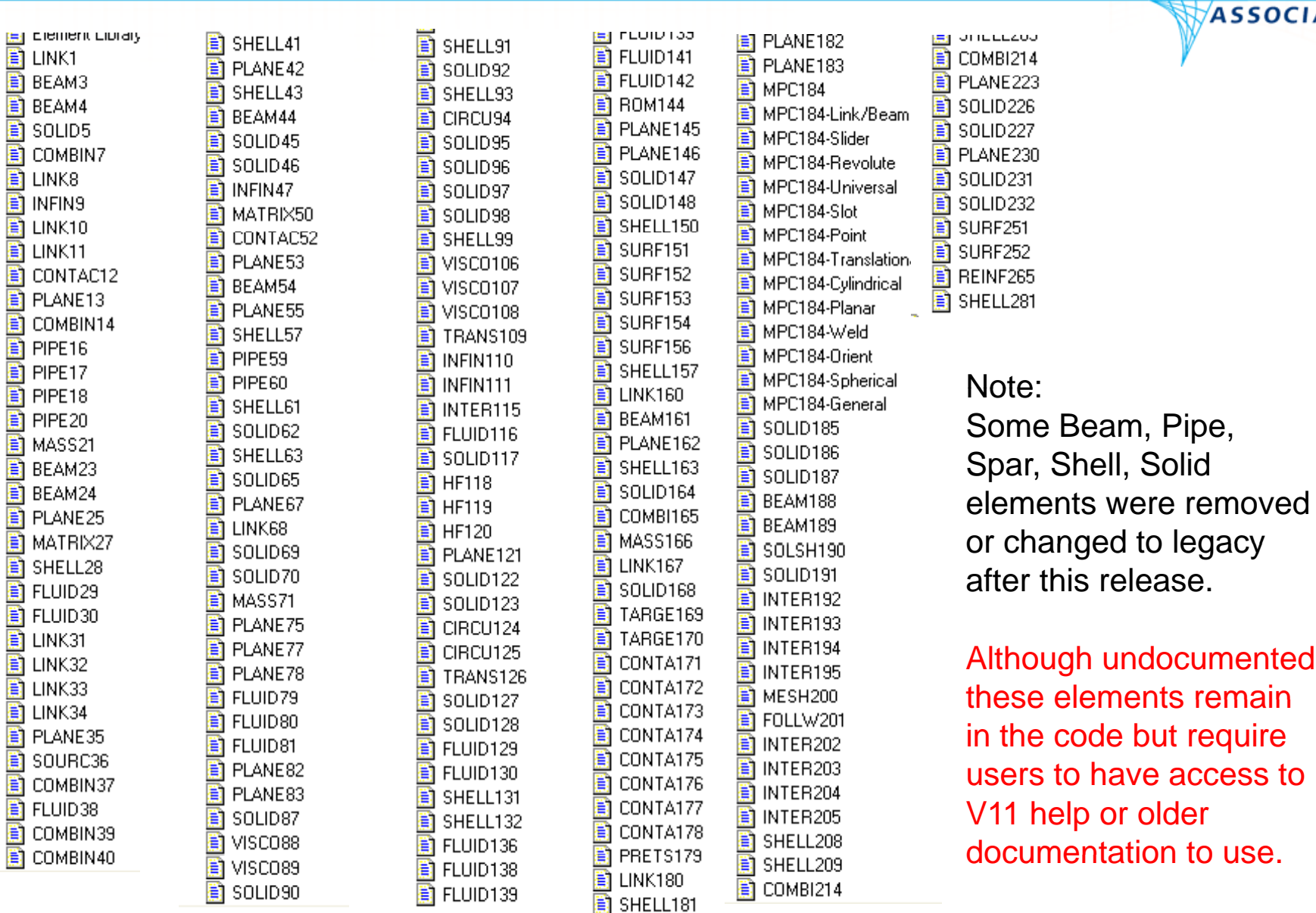

CAE **ASSOCIATES** 

3

ENGINEERING ADVANTAGE

#### **ANSYS V14 – 166 Elements Available!**

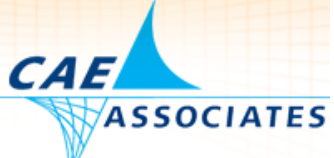

4

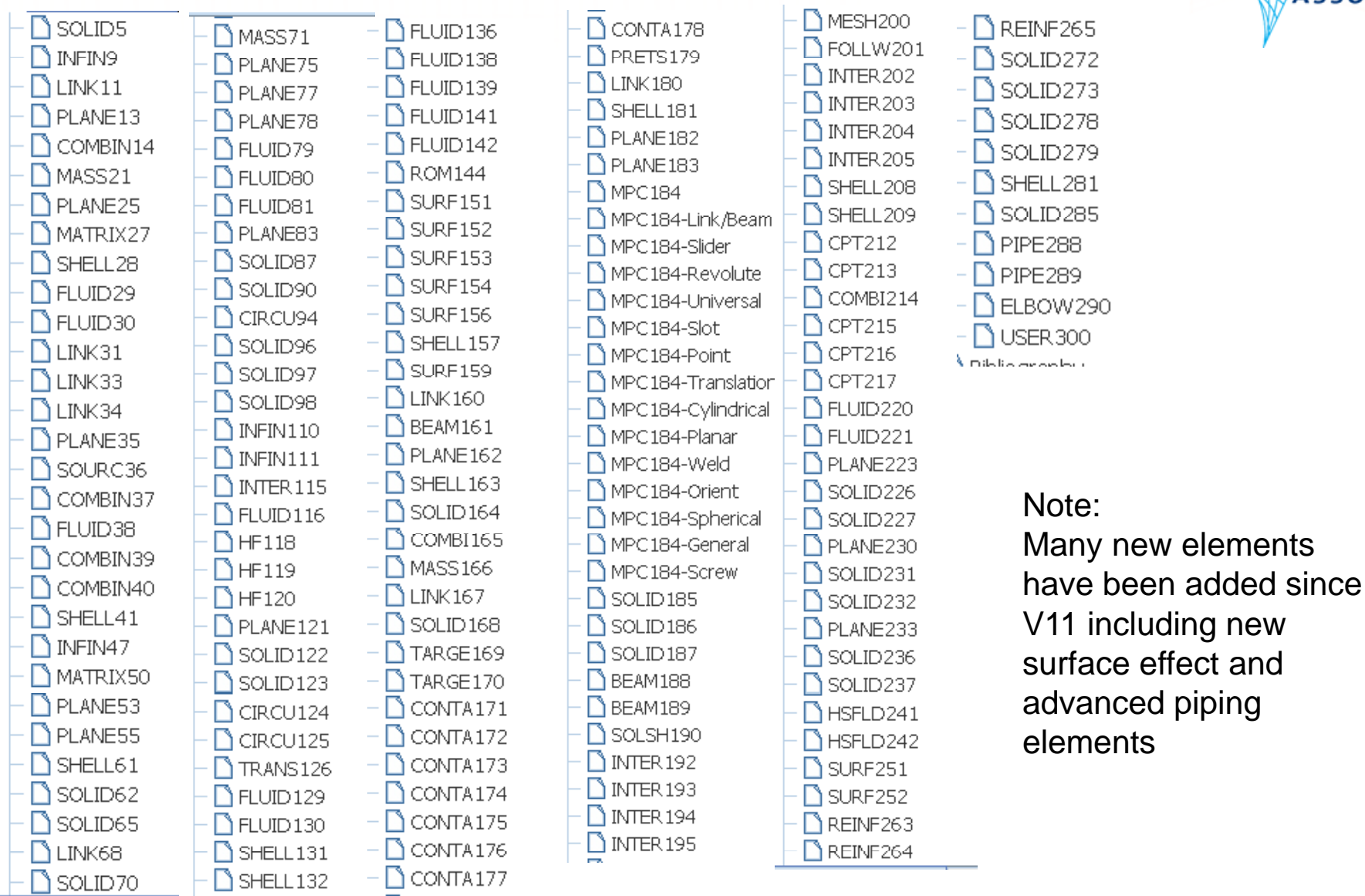

www.caeai.com

#### **Element Types define the active DOF**

www.caeai.com

- **ASSOCIATES**  The DOFs at a node are a function of the element type connected to the 0 node.
	- *Be careful about the number of degrees of freedom generated in large beam/shell models since 6 degrees of freedom are created at each node*

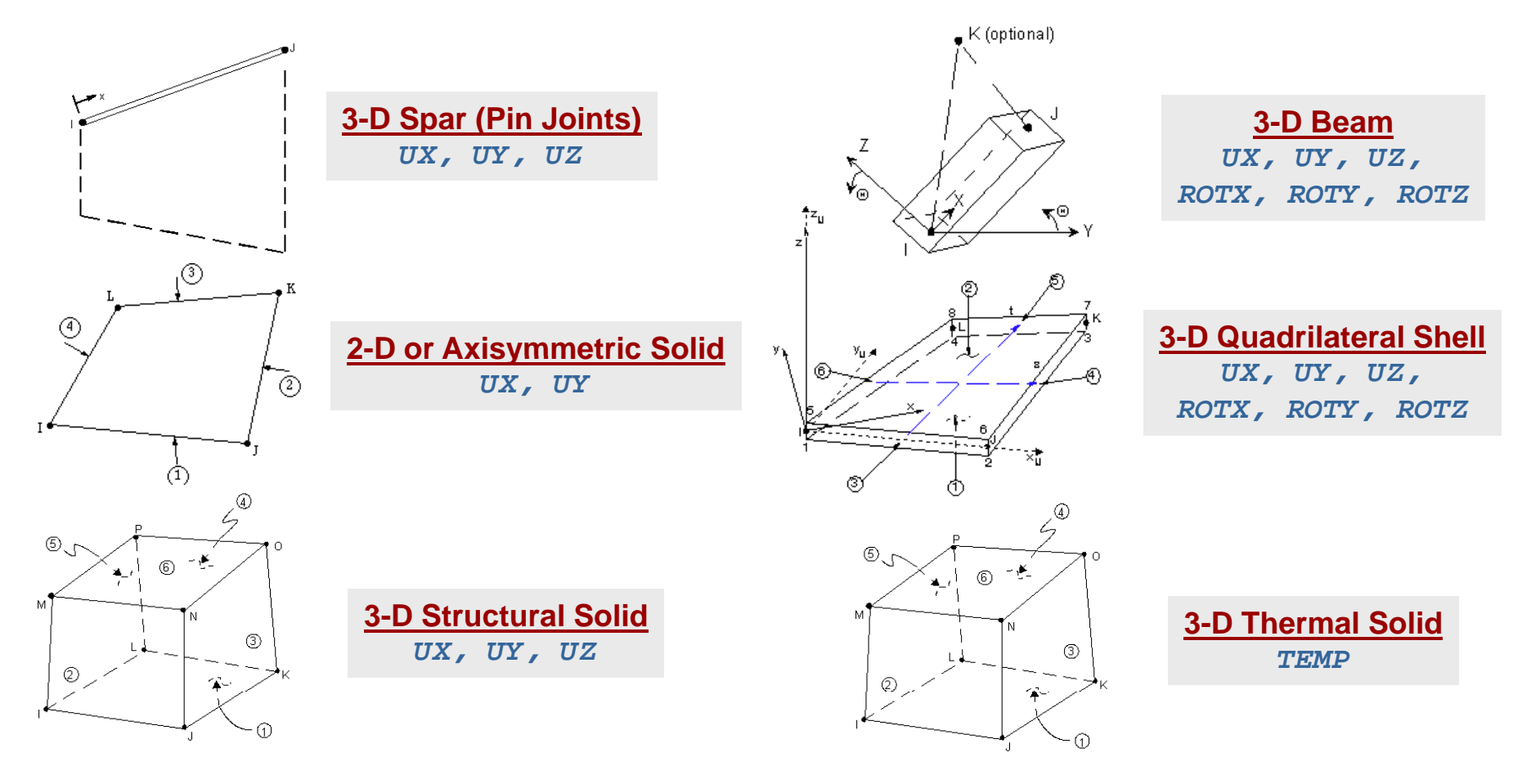

5

**CAE** 

#### **Element Shape Function**

- $\bullet$ FEA solves for DOF values only at nodes.
- $\bullet$  An element **shape function** is the "shape" of the results within the element.
- $\bullet$ • Most elements fall within two categories:
	- Linear or lower-order elements:
		- Corner or end nodes only.
		- Assume a linear variation of DOF values within element.
			- (Using enhanced strain for quad/brick shapes will adds extra shapes for bending)
		- Only allows straight sides. Curves are faceted.
	- Quadratic or hi ghe r-order:
		- Corner or end nodes and mid-side nodes.
		- Assume a quadratic variation of DOFs within element.
		- Allows for modeling of curved boundaries

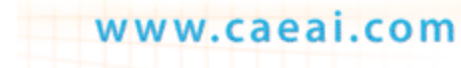

 $CAE$ 

## **Guidelines for Element Selection in Meshing**

 $\bullet$ Element Usage

www.caeai.com

- For curved surfaces use higher order curved elements, especially for contact problems
- Quadrilateral elements are preferred over triangular elements, particularly for well-shaped geometry.
- For very large strain problems using triangles can prevent element distortion
- Avoid high aspect ratio of the element strates sides.
- Need to also consider the gradient across the element to determine the accuracy of the response

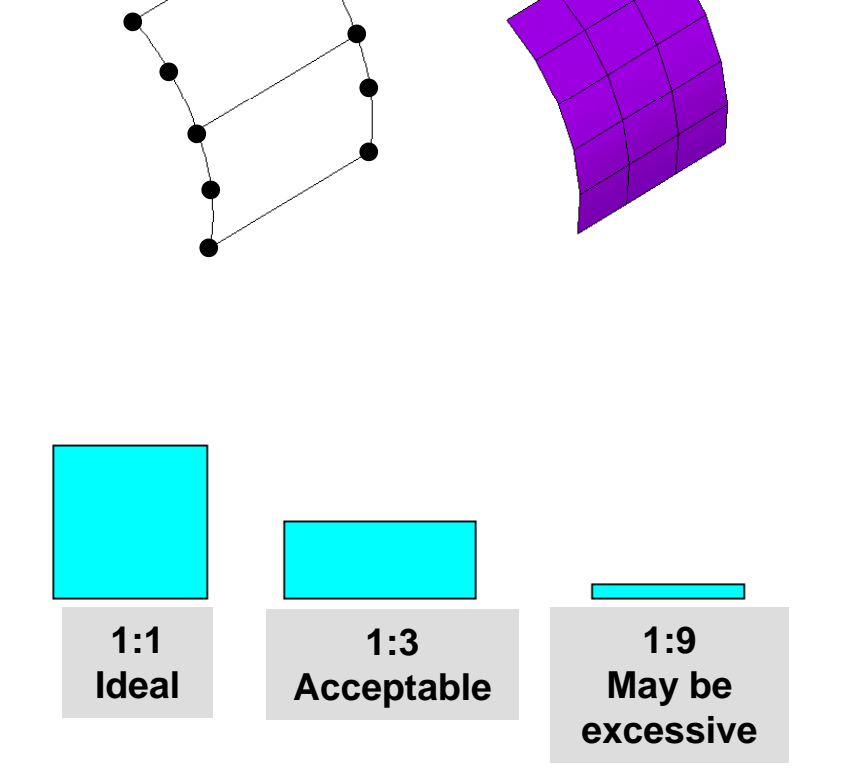

7

#### **Define Element Types**

- $\bullet$  Beam Elements:
	- Meshing of Line Bodies or Lines or through direct node and element generation
	- Using a third node or orientation key point to orient
	- View "/ESHAPE" to check the X-sect orientation
- $\bullet$  Shell Elements:
	- Meshing of surface bodies / Areas
	- Element types controlled by assignment or advanced mesh settings. Use consistent normals
- $\bullet$  Solid Element Midside Nodes:
	- Program controlled (default), dropped, or kept.

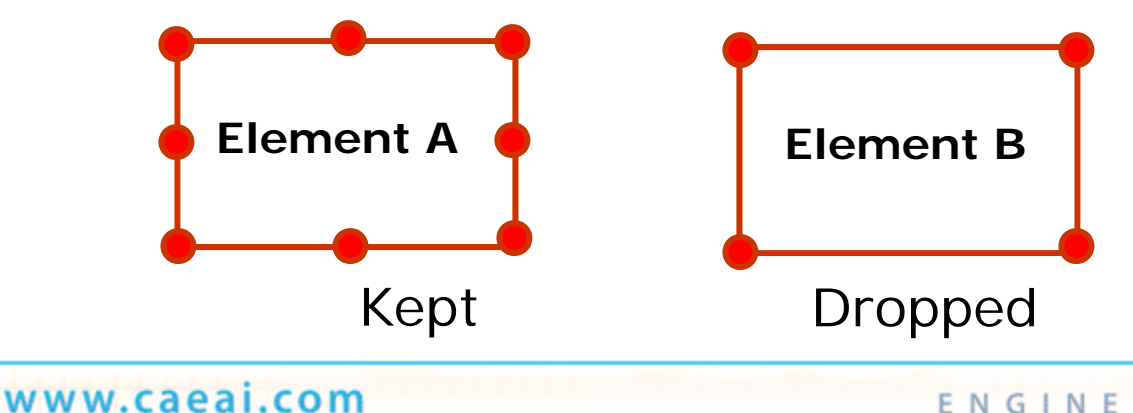

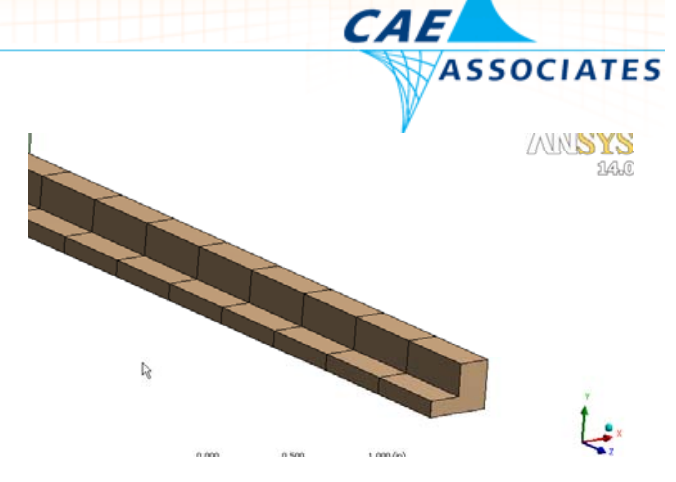

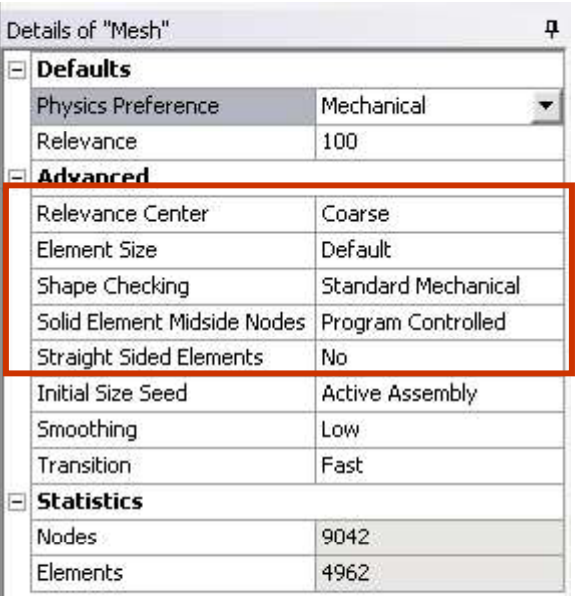

8

### **Why Use Beam Elements?**

- $\bullet$  Advantages:
	- $-$  Fast to solve, Follow Beam Theory, Less results data, Forces and moments and linearized stresses directly available
- $\bullet$  Disadvantages:
	- $-$  Cannot account for local stress concentrations, More difficult to define, Limited to constant or linear tapered cross-sections
- $\bullet$  Common Errors
	- $-$  Cross-Section not oriented correctly
	- Insufficient constraints when used in conjunction with shell and solid elements

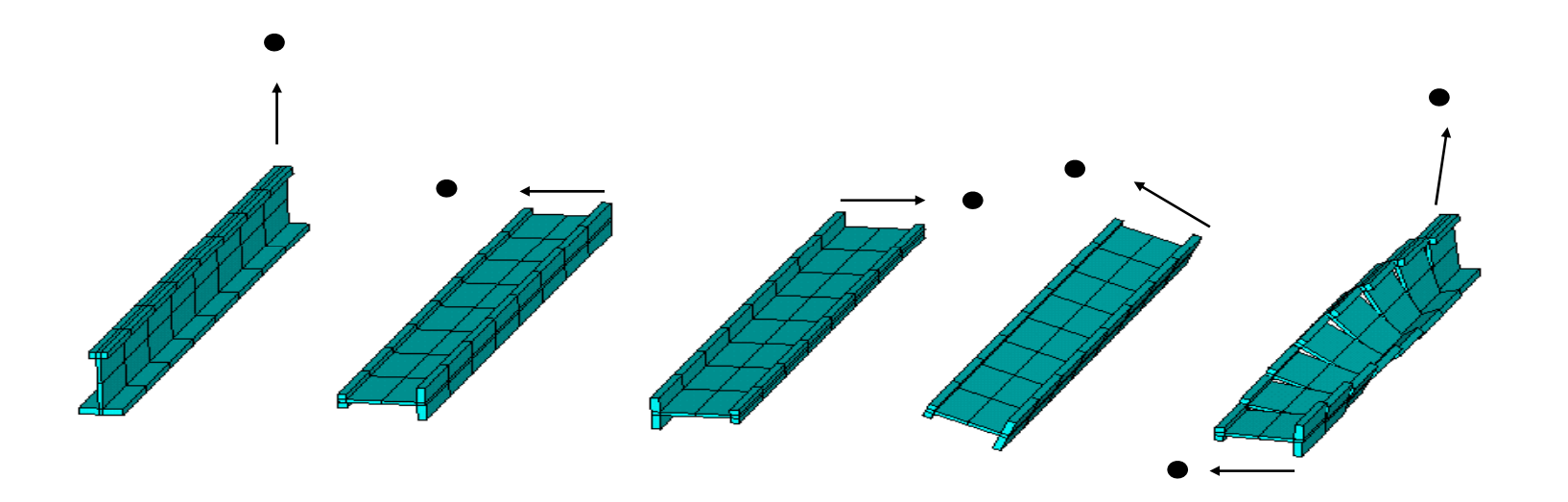

 $CAE$ 

#### **Why Use Beam Elements?**

 $\bullet$ Common Modeling Issues

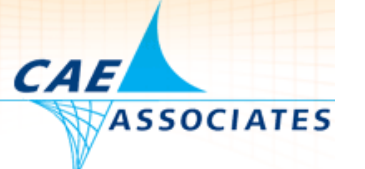

10

- $-$  BEAM 188: KEYOPT(3) Shape functions along the length:
	- 0 -- Linear (default) *Recommend either 2 -- Quadratic or 3 -- Cubic (beam theory)*
	- Mechanical defaults to Keyopt (3) = 2
- BEAM 188/189 Section Controls
	- The # of integration points in each cross section can greatly influence solution time and results file size (**Main Menu>Preprocessor>Sections>Beam>Common Sections** <sup>&</sup>gt;**secdata**)
	- For linear materials use a coarse cross-section mesh; to capture plasticity a refined cross section mesh might be needed.
- Model connections correctly (Fully fixed vs. pinned vs. partial moment release)

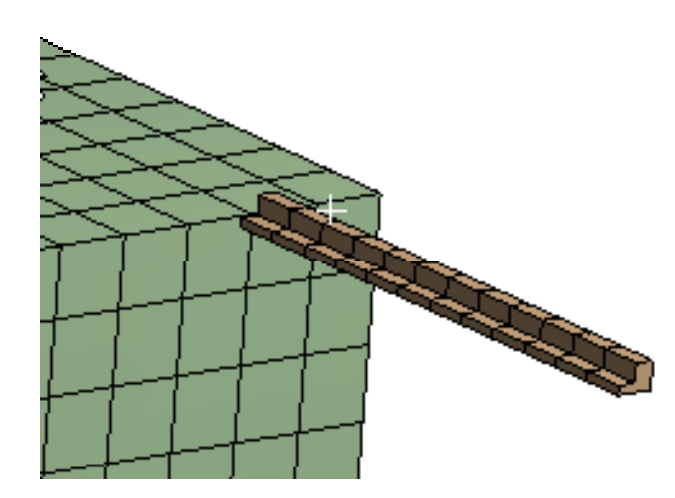

\*\*\* ERROR \*\*\*  $CP =$ TIME= 09:36:36 A small negative equation solver pivot term has been encountered at the ROTZ degree of freedom of node 2870. Check for an insufficiently constrained model.

NUMBER OF WARNING MESSAGES ENCOUNTERED= 2  $\mathbf{1}$ NUMBER OF ERROR MESSAGES ENCOUNTERED=

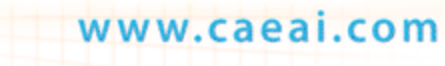

#### **ANSYS Beam Elements Tips**

- $\bullet$  Lower Order Beam Elements (188)
	- Mechanical Default
	- Recommended for straight beams and for combined beam/shell models when connected to lower order shells and solids ( Shell 181, Solid185 etc)
- $\bullet$  Higher Order Beams (189) are recommended for curved geometry and for combined meshes with higher order shells/solids
	- $-$  Use Mesh Details > Advanced Settings to Force Higher Order Beams (189) in Mechanical

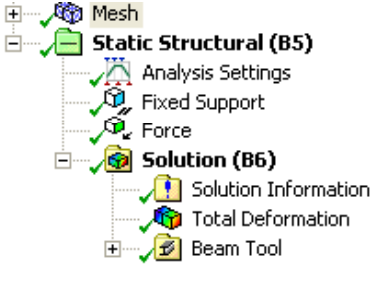

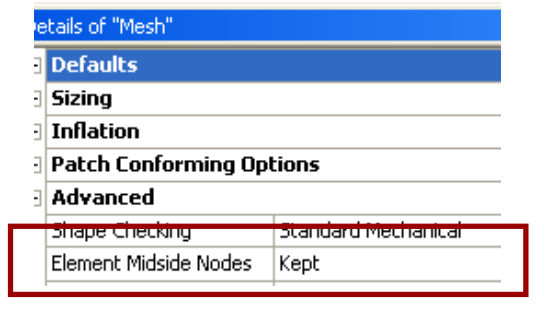

11

 $CAE$ 

#### **ANSYS Beam Elements Tips**

www.caeai.com

- $\bullet$  Mechanical Spot Weld feature will automatically create beams and "spiders" to spread the loading between bodies
- $\bullet$ Avoid connecting single beams directly to solids
	- Use MPC contact, Constraint Equations or spokes to distribute the load
	- Spoke elements with lengths equal to half the member section is an preferred modeling approach.

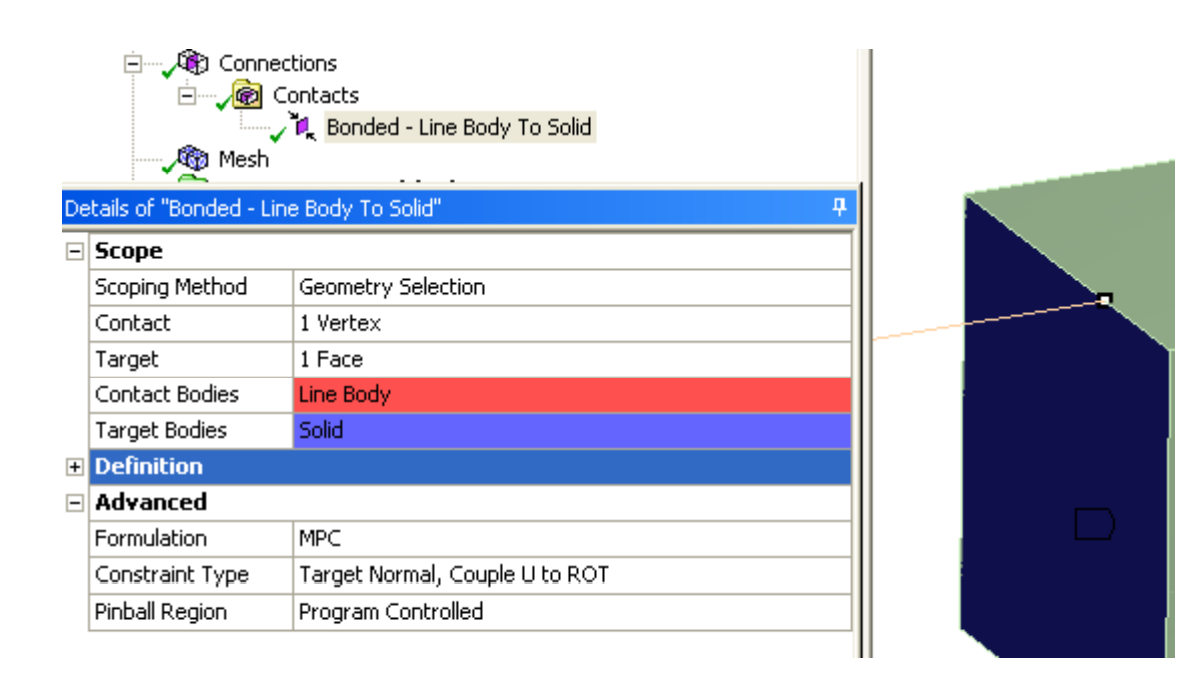

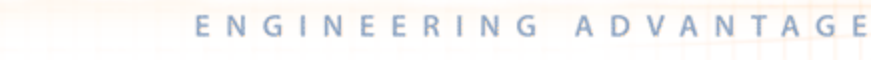

12

 $CAE$ 

# **Why 2-d or Axisymmetric Solid Elements?**

- 0 Advantages:
	- $\,$  Faster to Solve, Less data created, Easy to check / Evaluate stresses
- $\bullet$  Disadvantages:
	- Creating the 2-d surface and correct orientation
	- $-$  Modeling approximations of 3-d features
- $\bullet$  Common Errors
	- $-$  Not modeling  $@$  z=0 with positive X for Radius
	- Selecting incorrect formulation (Plane Stress vs. Pl. Strain vs. Axisymmetric)

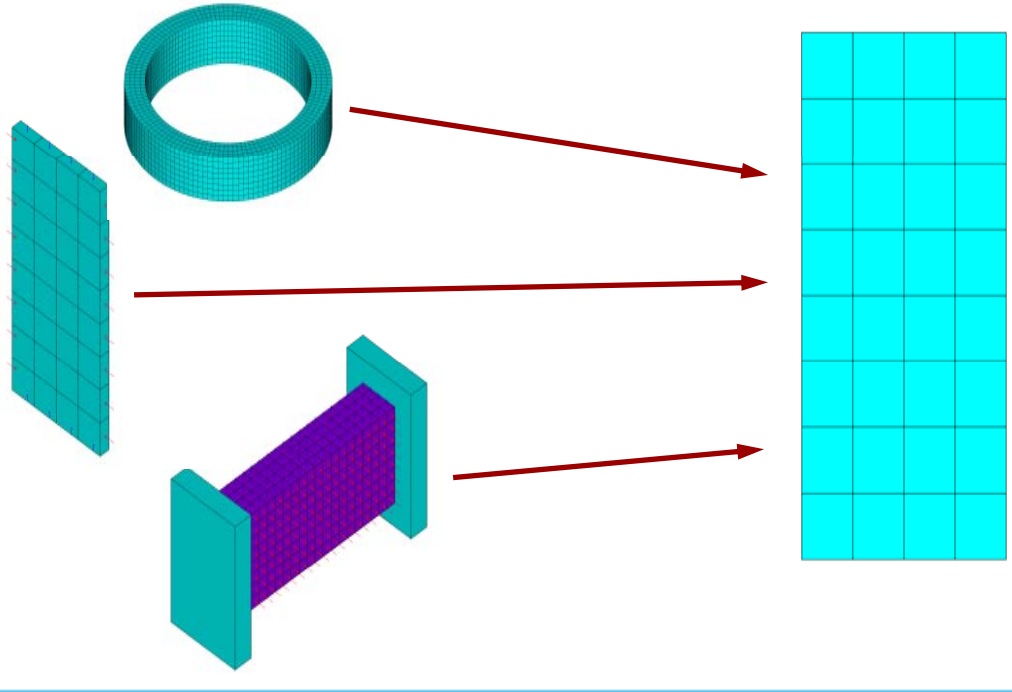

13

CAE

#### **Generalized Plane Strain**

- $\bullet$  Generalized Plane Strain
	- A finite deformation domain length in the z direction (Z direction strain is not required to be zero)
	- Simulate 3-D deformations using 2-D options. Example Section of a cylinder or long body under uniform Temp. Added Commands – ( GSBDATA, GSGDATA, GSSOL,GSLIST)  $\gamma$  ,  $\gamma$  ,  $\gamma$

 $CAE$ 

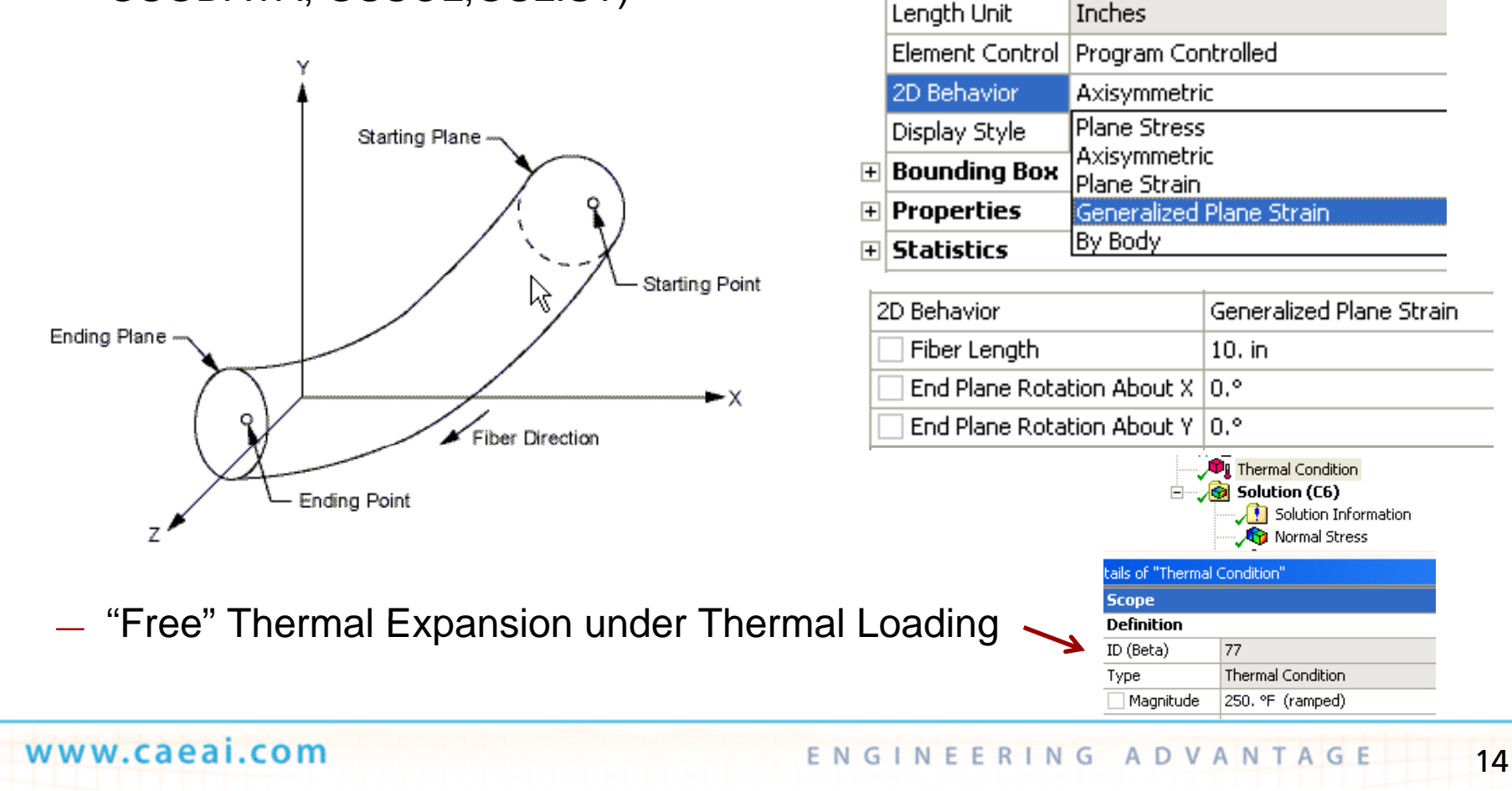

### **Why Use Shell Elements?**

- $\bullet$  Advantages:
	- Faster to Solve, No length to thickness requirements, Less data created, Forces and Moments easily obtained
- $\bullet$  Disadvantages:
	- Difficult to define contact, normal's and connections
- $\bullet$  Common Errors
	- Defining normal's inconsistently
	- Postprocessing the wrong surface

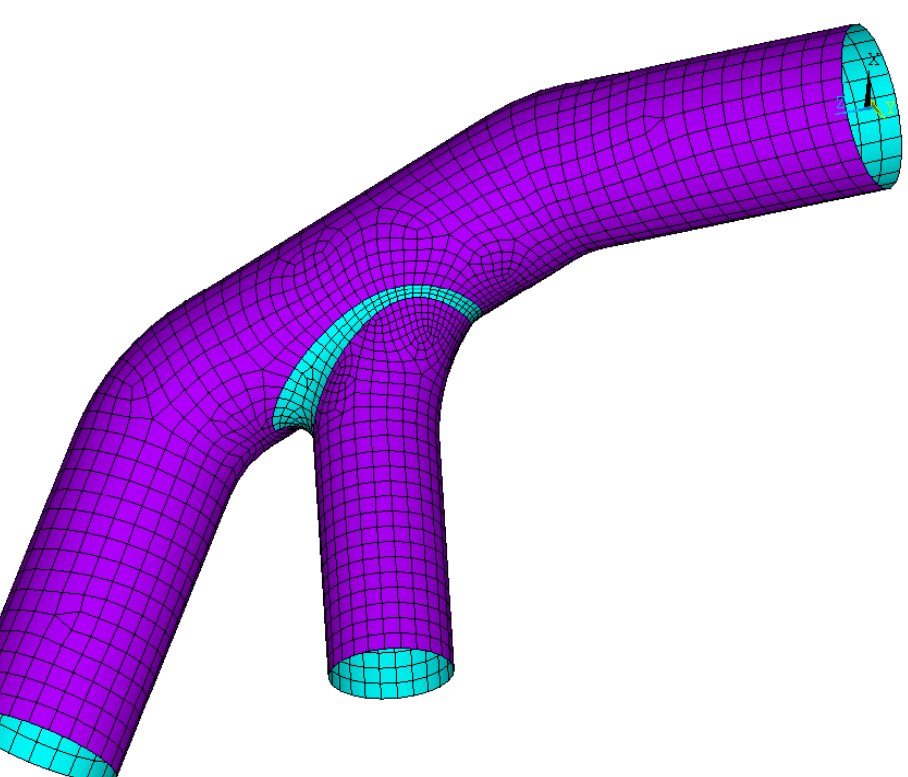

**CAE** 

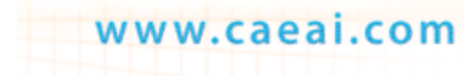

#### **Why Use Shell Elements?**

- $\bullet$  Common Modeling Issues
	- SHELL188: KEYOPT(3) Integration option:
		- 0 -- Reduced integration with hourglass control (default)
		- 2 -- Recommend Full integration with incompatible modes
		- Mechanical defaults to Shell 181 Keyopt (3) = 2
	- Symmetry Boundary Conditions
		- Make sure to also constrain the in-plane rotations for symmetric surfaces
	- Turn Large Deflection On
		- For Pressure loads large deflection is often required since membrane stiffness is not accounted for with small deflections

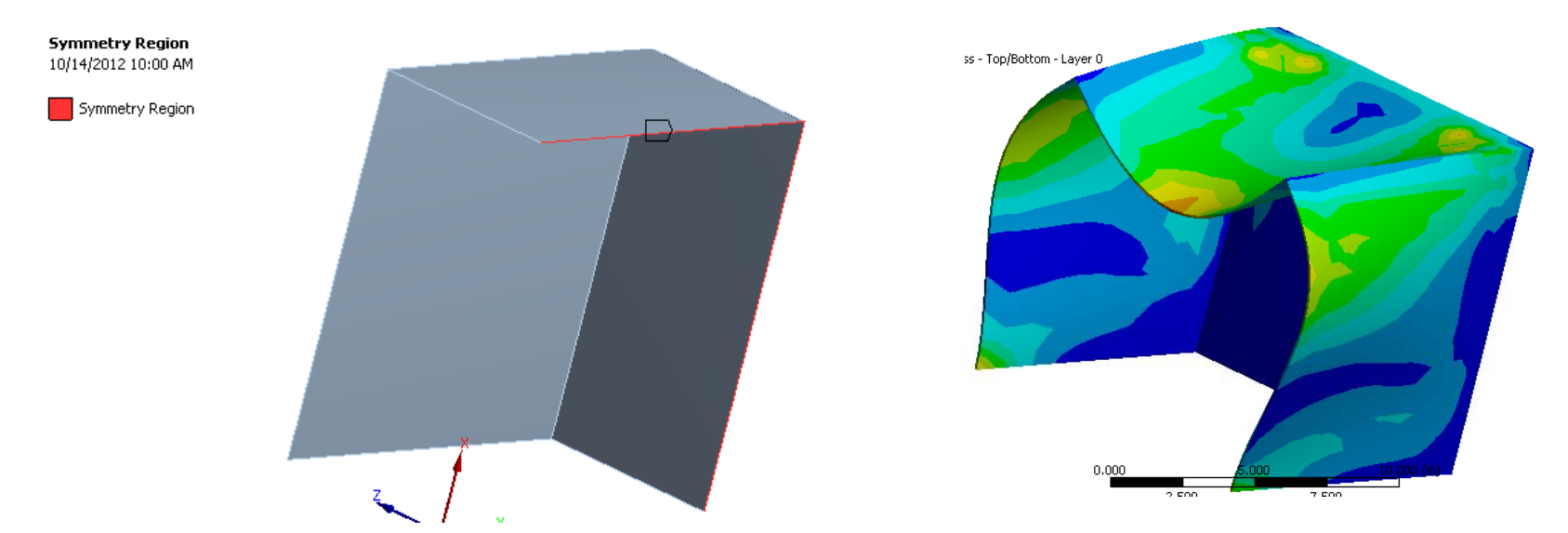

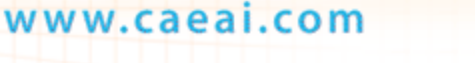

 $CAE$ 

#### **Shell Elements Tips**

www.caeai.com

- $\bullet$  Lower Order Shell Elements (181) Mechanical Default
	- Recommended for flat bodies and for combined beam/shell models when connected to lower order beams and solids ( Beam 188, Solid185 etc)
- $\bullet$  Higher Order Shells (281) are recommended for curved geometry and for combined meshes with higher order beams/solids
	- Use Mesh Details > Advanced Settings to Force Higher Order Shells (281) in **Mechanical**

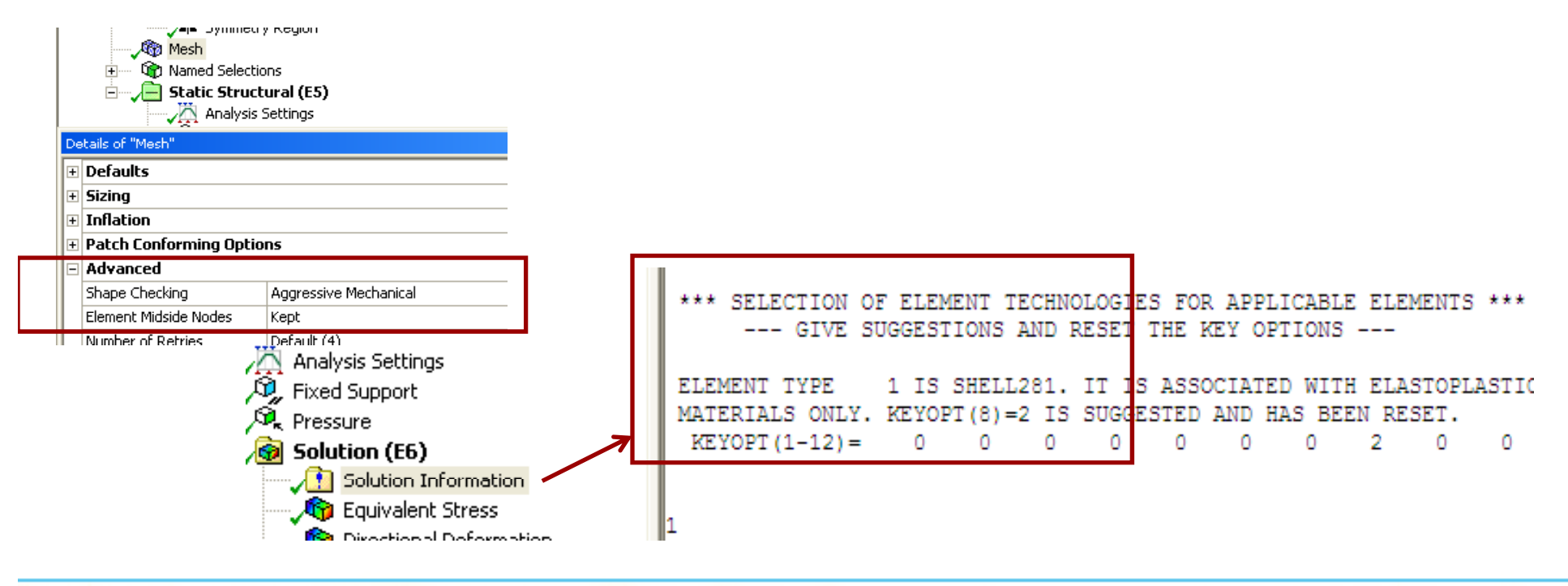

ENGINEERING ADVANTAGE

17

 $CAE$ 

#### **Solid Shell Elements**

www.caeai.com

- $\bullet$ Solid Shell (SOLSH190) elements can be used for thin solids in Mechanical.
	- Set the mesh method to Sweep.
	- $-$  Choose Src/Tg Selection: "Automatic Thin Model".
	- Element Option: "Solid Shell".

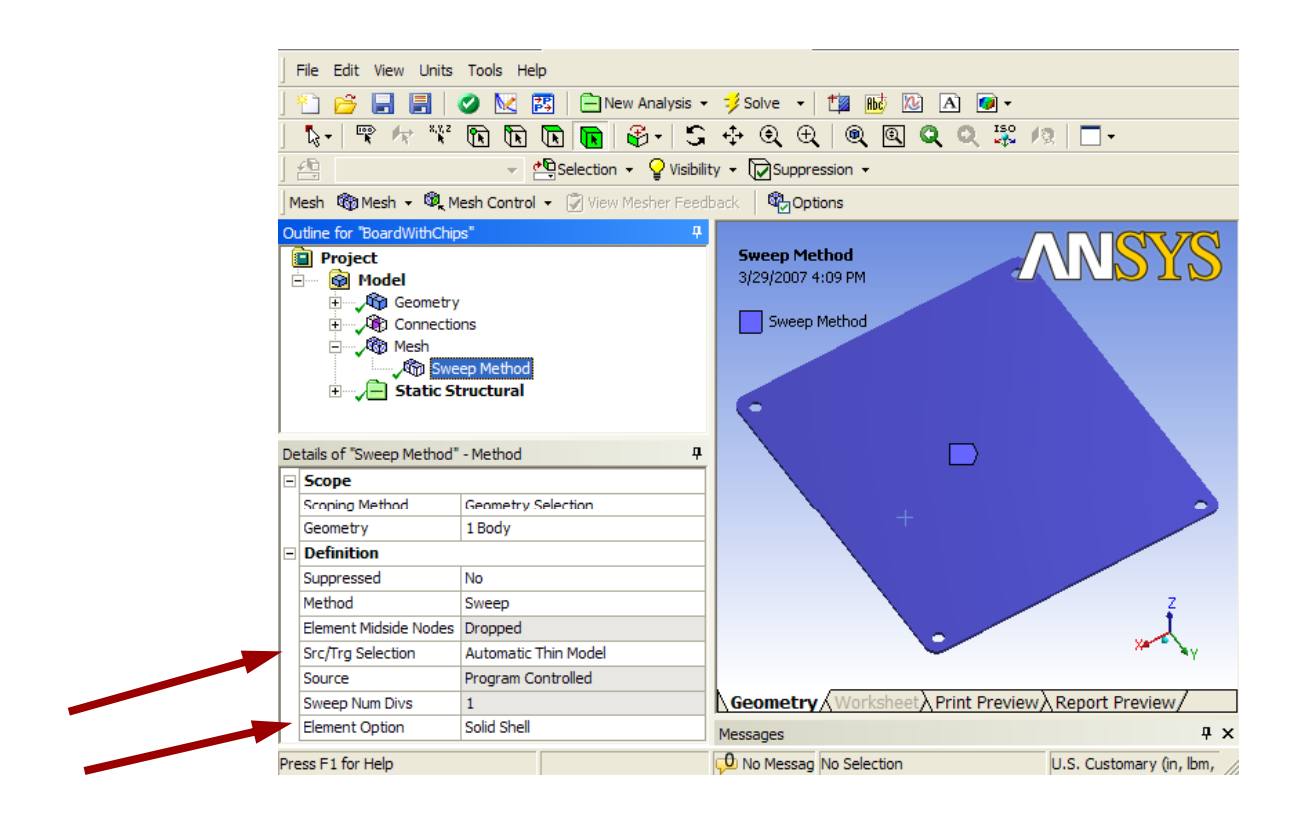

18

 $CAE$ 

### **Why Use Solid Shell Elements?**

- $\bullet$  Advantages:
	- Faster to Solve, No length to thickness requirements, Thickness defined by geometry, Auto Contact generation available, Easy transition to standard 3-d elements, Automatically creates tapered elements
- $\bullet$  Disadvantages:
	- Sweepable Geometry and correct Element Orientation required
- $\bullet$  Common Errors
	- Defining normal's inconsistently. "Thin Section" must be in element Z direction
- $\bullet$  Common Modeling Issues
	- Lower Order Elements require refined mesh to modal small radii geometry
	- Meshing of complex geometry can be difficult

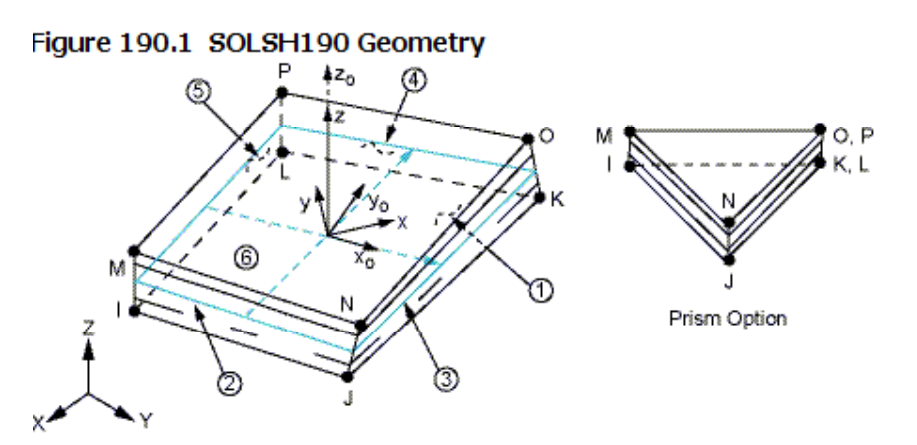

19

 $CAE$ 

### **Why Use Solid Elements?**

- $\bullet$  Advantages:
	- Easy to Model, Provides 3-d geometry with results, Can include stress concentrations
- $\bullet$  Disadvantages:
	- Computationally expensive, For thin and slender bodies may require excessive element count
- $\bullet$  Common Errors
	- Using Singular results stresses at sharp corners, fixed supports, point loads
- $\bullet$  Common Modeling Issues
	- SOLID185 (Lower Order Brick): KEYOPT(3) Element technology:
		- 0 -- Full integration with B-BAR method (default)
		- 1 -- Uniform reduced integration with hourglass control
		- 2 -- Enhanced strain formulation Recommended for Bending Problems
		- 3 -- Simplified enhanced strain formulation
		- Mechanical defaults to Keyopt (3) = 0 when midside nodes are dropped

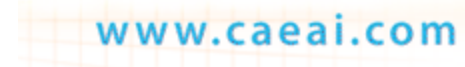

 $CAE$ 

**ANSYS Mechanical Mixed Order Meshing**

#### $\bullet$ • Mixed Order mesh transitions

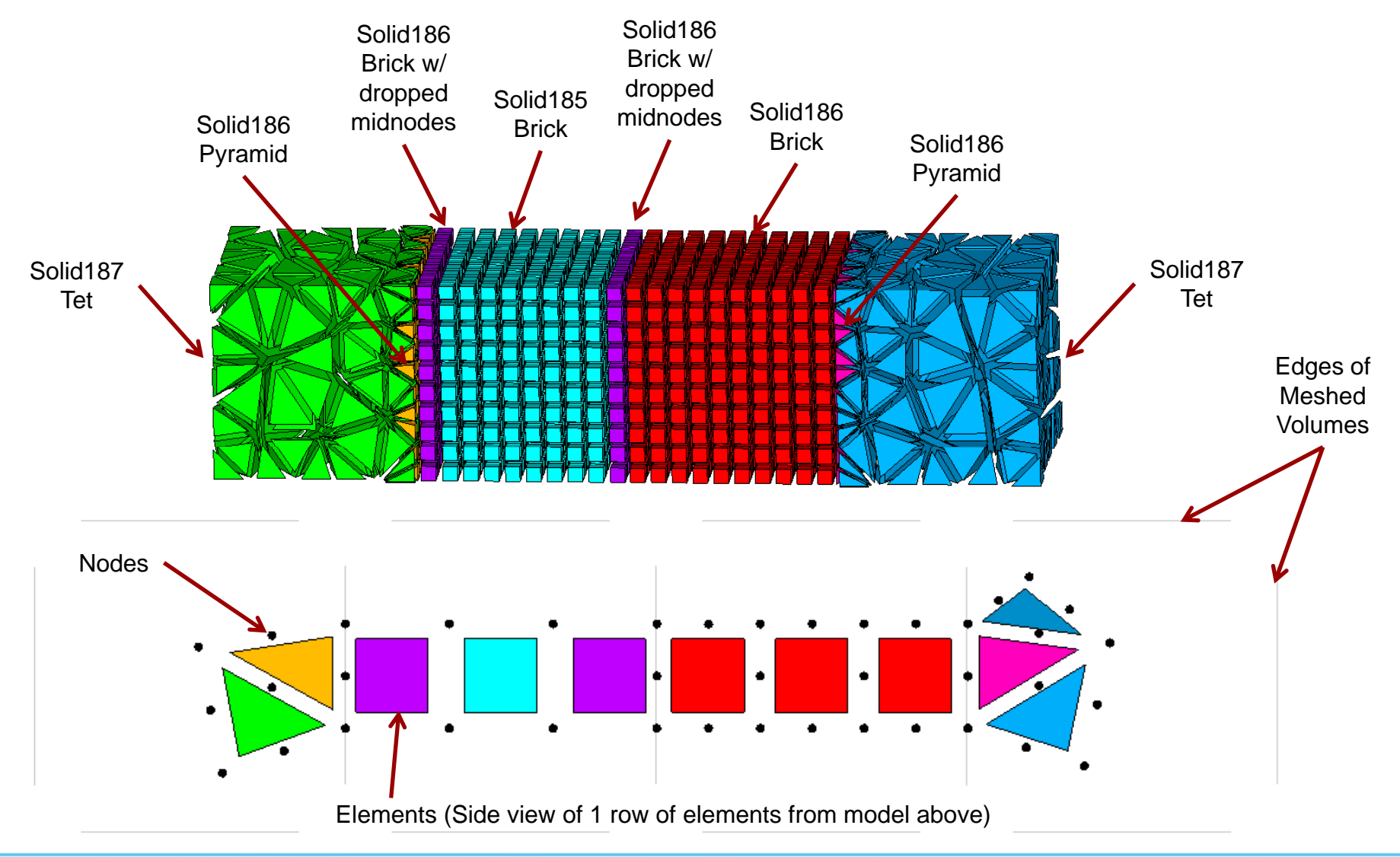

www.caeai.com

CAE

#### **Contact Elements**

- $\bullet$  Contact Element Types
	- 2D Surface-to-Surface
		- Plane Stress, Strain, Axisymmetric Elements
		- Rigid or Flex. Bodies
	- 3D Surface-to-Surface
		- Shell, Solid,-shell, Solid **Elements**
		- Rigid or Flex. Bodies
	- Point-to-Surface
		- Beams to shells or solids
	- Line-to-Line
		- Beam-to-Beam
		- Bending or solid-tohollow pipe
	- Line-to-Surface
		- Beam or Shell edge to Solid
	- Node-to-Node
		- Specialty elements

www.caeai.com

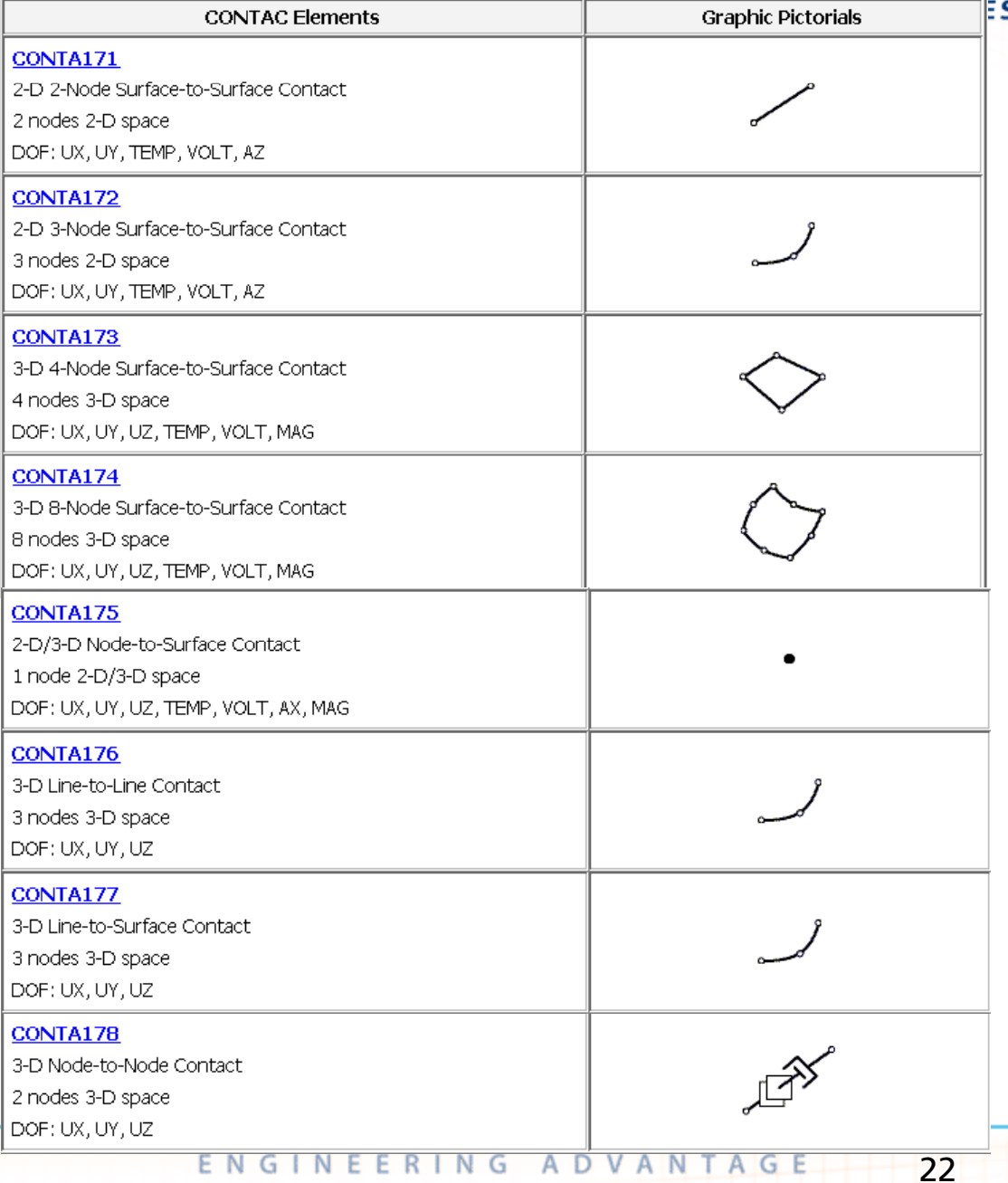

CAE

## **Specialty Elements**

- $\bullet$  Lumped Mass - Mass21
	- Keyopt defines DOF (6 by default)
		- Set Keyopt 3=2 to reduce DOF if rotatry interia is not required
		- • Make sure to specify Mass in all three directions
- $\bullet$  Multi-Point Constraint - MPC184
	- Link, Slider, Revolute, Universal, Slot, Point-in-plane, Pin, Cylindrical, Weld, Spherical, Screw, etc.
		- Large deflection response
		- $\bullet$ Automated Generation in WB
- $\bullet$ • Bolt Pretension – PRETS179
	- Small deflection Only
	- Use MPC184 or contact surface offset for large deflection
- $\bullet$  Spring - (Dashpot) Elements
	- Combin14, 37, 39, 40, 214
		- Original Spring Elements
	- Combin214
		- Unsymmetrical Stiffness/Damping

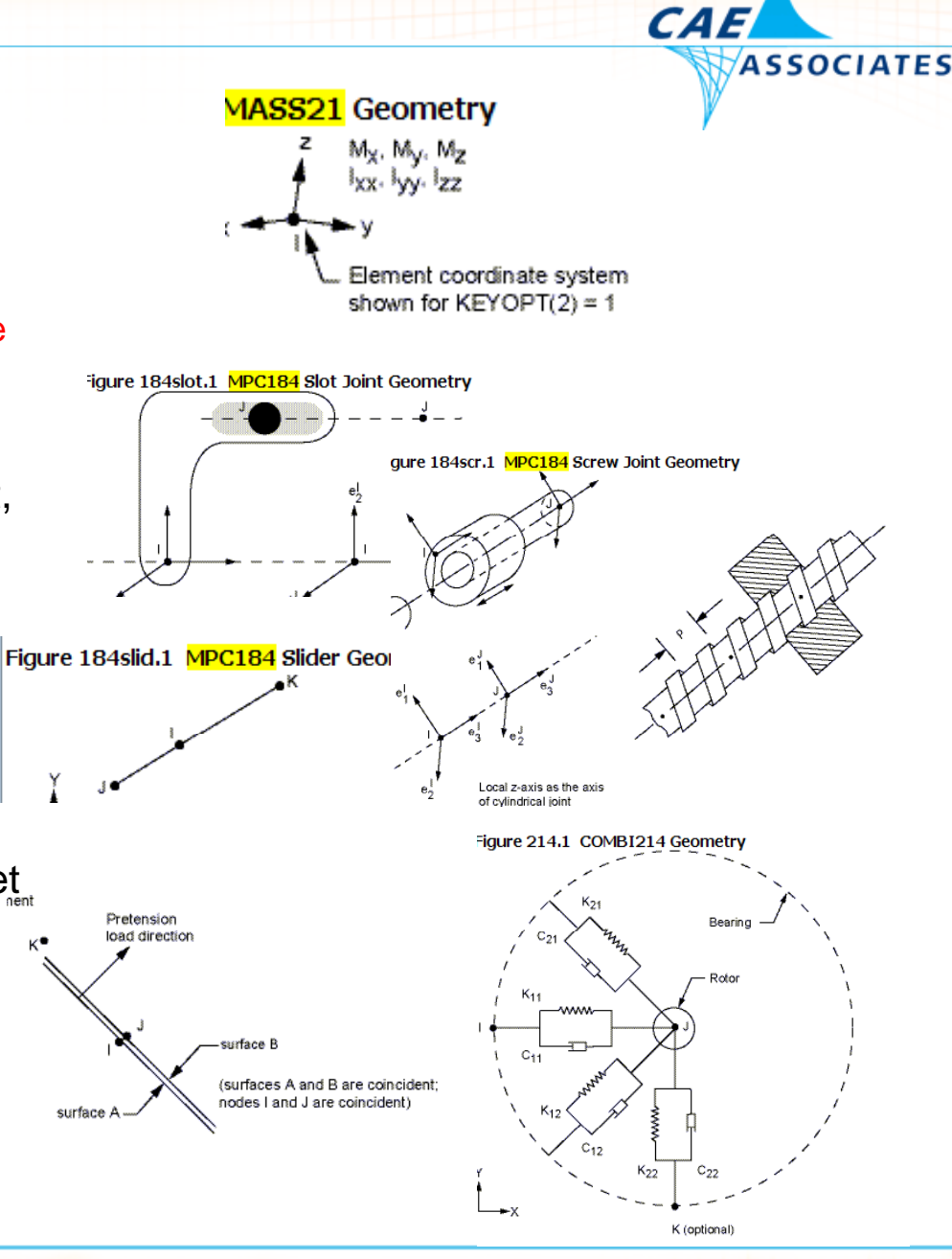

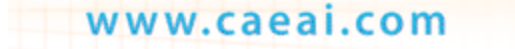